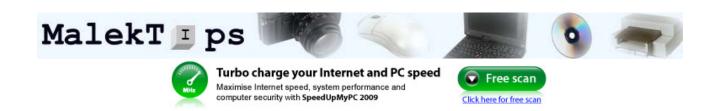

Windows Digital Camera Spyware Internet Explorer Basics / Internet MS Word DOS/Batch Software Forums Newsletter Links

Search:

Search

"Offering free computer help, hints, and tips to the Internet populace." Now with over 3,620 tips!

Home RSS Feeds Windows Windows Vista Windows XP Windows 2000 Windows 98 Remove Spyware and Adware Spyware Basics Spybot Search & Destroy Ad-Aware Digital Cameras Digital Photography Buying a Digital Camera Photo Processing Web Browsers Google Chrome Internet Explorer Mozilla Firefox MS Word 2007 MS Office 2003 MS Word 2003, MS Excel 2003 MS PowerPoint 2003 MS Outlook 2003

Peripheral

Player

Printer Scanner

Basics General Tips

E-Mail

DOS

General w/Win XP

w/Win 98

Google MSN

Yahoo!
Software
Winamp 5

Search Engines

Windows Media Player

File Extensions

Sites to Browse

Cell Phones

Digital Audio

#### Taskbar Master Control your taskbar buttons. \$20. x86 & x64. XP & Vista. Free Trial.

**GroupBar for** 

ASP.NET -

VS.NET Toolbox.

XP Folder selector,

www.syncfusion.com/tools

Office style,

XP Taskbar.

A2 Srl

folder

машины

www.a2srl.it

paper folding

machines, sheet

фальцовочные

www.TaskbarMaster.com

Windows Vista

Considering a move to Vista? Get tons of advice and info here. www.ITBusinessEdge.com

# Ads by Google VV Windows XP Taskbar - Toolbar Start Menu

## Open the Folder Containing Quick Launch Shortcuts

SUMMARY: Modify Windows XP's Quick Launch area easily through Explorer.

If you want to modify the list of icons available in the Quick Launch area of your Windows XP taskbar, you can modify the icons in place by right-clicking them or dragging and dropping new icons onto the area. Or, you may prefer opening the folder containing the shortcut icons and modifying them through a normal Explorer view.

To do this, perform one of the following tasks:

A (more typing): Open up this folder in Explorer (the folder path should all be on one line):

C:\Documents and Settings\[USERNAME]\
Application Data\Microsoft\
Internet Explorer\Quick Launch

Replacing [USERNAME] with your user name.

- OR -

B (less typing): Right-click on an empty area of the Quick Launch area and uncheck "Lock the Taskbar". Then, right-click the same place and choose "Open Folder". Right-click the same place and recheck "Lock the Taskbar", if desired.

### Onen the Folder Containing Ouick

You want the latest tech tips and tricks in your e-mail Inbox - FREE? Type your email address below and click 'Subscribe'.

R55 - Subscribe!

enter e-mail address

Subscribe!

( sample / details ) ( opt-out instructions )

#### Recommended Download

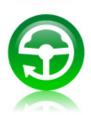

### How outdated are your PC's drivers?

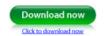

Scan, backup and update your PC's drivers with

DriverScanner 2009

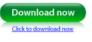

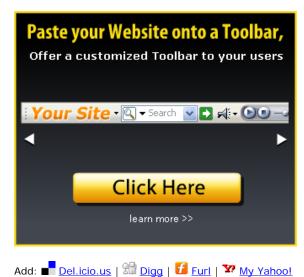

| WinZip          |
|-----------------|
| ZoneAlarm       |
| HTML            |
| Forums          |
| Newsletter      |
| Computer / Tech |

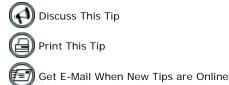

Return to the <u>Windows XP Taskbar - Toolbar - Start Menu</u> page.

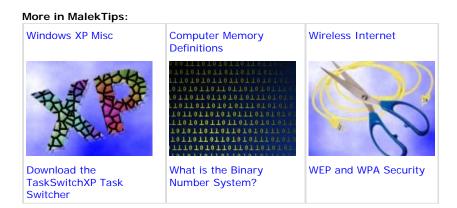

Ads by Google Windows XP Service Pack Taskbar Icons Windows Media Windows XP Boot Disk

Free Offer! - Subscribe to the MalekTips computer help list and be one of the first to get new computer tips, articles, and download links! ( <a href="mailto:privacy.policy">privacy.policy</a>) ( <a href="mailto:opt-out instructions">opt-out instructions</a>)

Subscribe!

This page and its contents are copyright ©1997 - 2009 Envision Programming. ( copyright/disclaimer )

Home | Free Computer Help Newsletter! | Windows | Web Development | DOS and Batch Files | Removing Spyware
Digital Camera and Photography | Computer and Internet | Software | Microsoft Word
Computer Articles | About | Contribute a Tip | Link To Us! | Computer and Technology Links
RSS | Contact Us | Advertising | Privacy Policy | Computer Help Forums

MalekT ps Computer Help and Tips